## **ขั้นตอนการเข้าสู่ระบบชำระเงินเพื่อขึ้นทะเบียนนักศึกษา คณะแพทยศาสตร์ สถาบันพระบรมราชชนก**

## **(<https://billing.pi.ac.th/>)**

1. ให้นักศึกษาเข้าเว็บไซด์ ระบบชำระเงินเพื่อขึ้นทะเบียนนักศึกษา สถาบันพระบรมราชชนกที่ <https://billing.pi.ac.th/> จะปรากฏหน้าต่างดังนี้ แล้วกดปุ่ม **เข้าสู่ระบบ** ที่มุมด้านขวาบน (ตามภาพ)

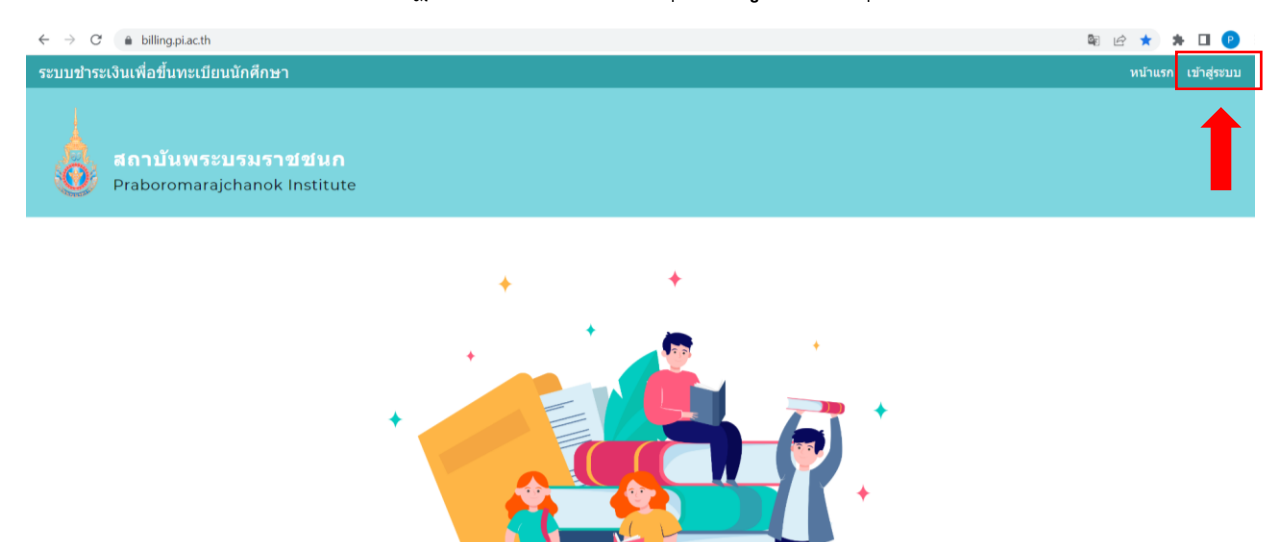

2. ให้นักศึกษาเข้าสู่ ระบบชำระเงินเพื่อขึ้นทะเบียนนักศึกษา สถาบันพระบรมราชชนก โดยการกดปุ่ม : **เข้าสู่ ระบบสำหรับนักเรียนจากระบบ Admission** (ตามภาพ)

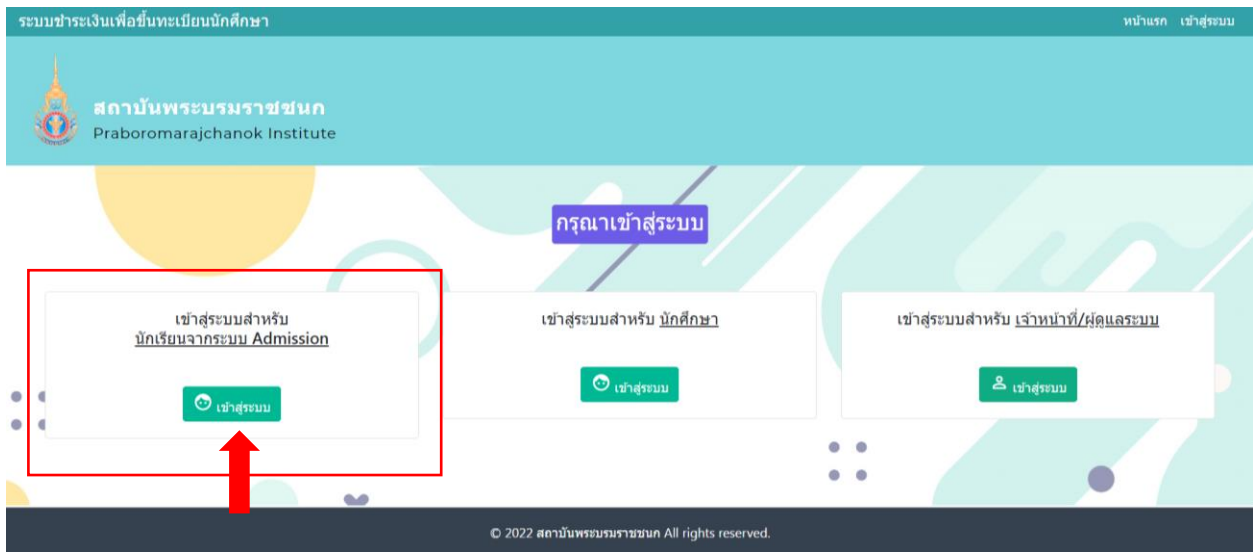

3. ให้นักศึกษากรอก **เลขประจำตัวประชาชน** 13 หลัก ของตัวเอง (กรุณากรอกตัวเลขติดกัน ไม่ต้องเว้นวรรค หรือมีขีดระหว่างตัวเลข) เพื่อเข้าสู่ ระบบชำระเงินเพื่อขึ้นทะเบียนนักศึกษา สถาบันพระบรมราชชนก เมื่อกรอก เสร็จแล้ว ให้กดปุ่ม **เข้าสู่ระบบ** (ตามภาพ)

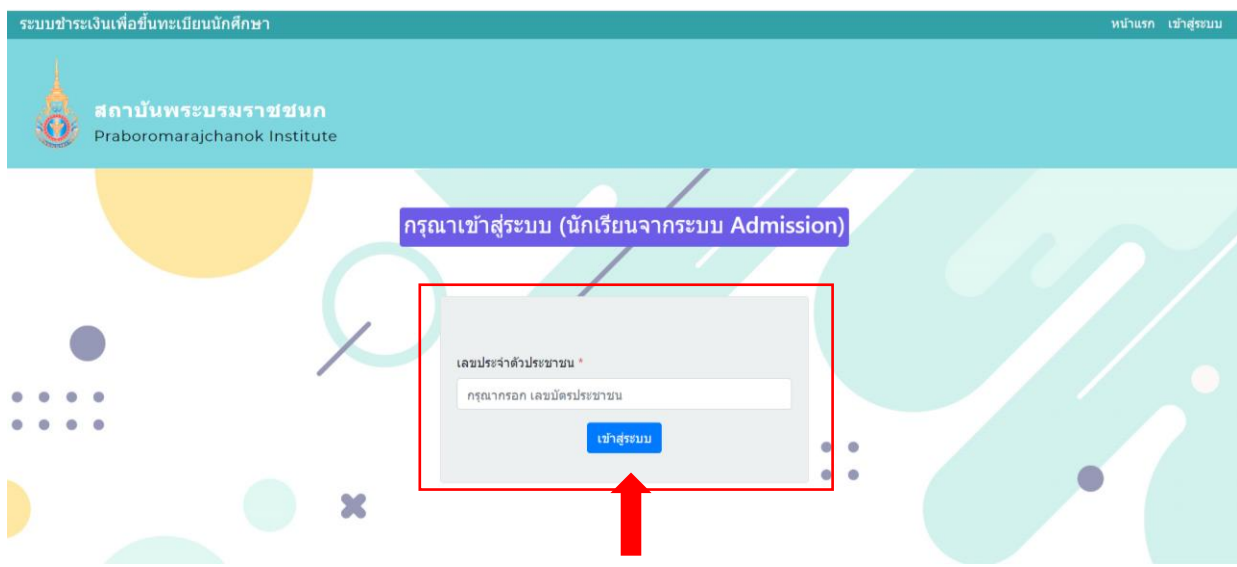

4. ให้นักศึกษาตรวจสอบข้อมูลนักศึกษา และรายการแจ้งชำระ ของตัวนักศึกษา แล้วกดปุ่ม **แว่นขยาย** เพื่อดู รายละเอียดของ รายการแจ้งชำระต่อไป (ตามภาพ)

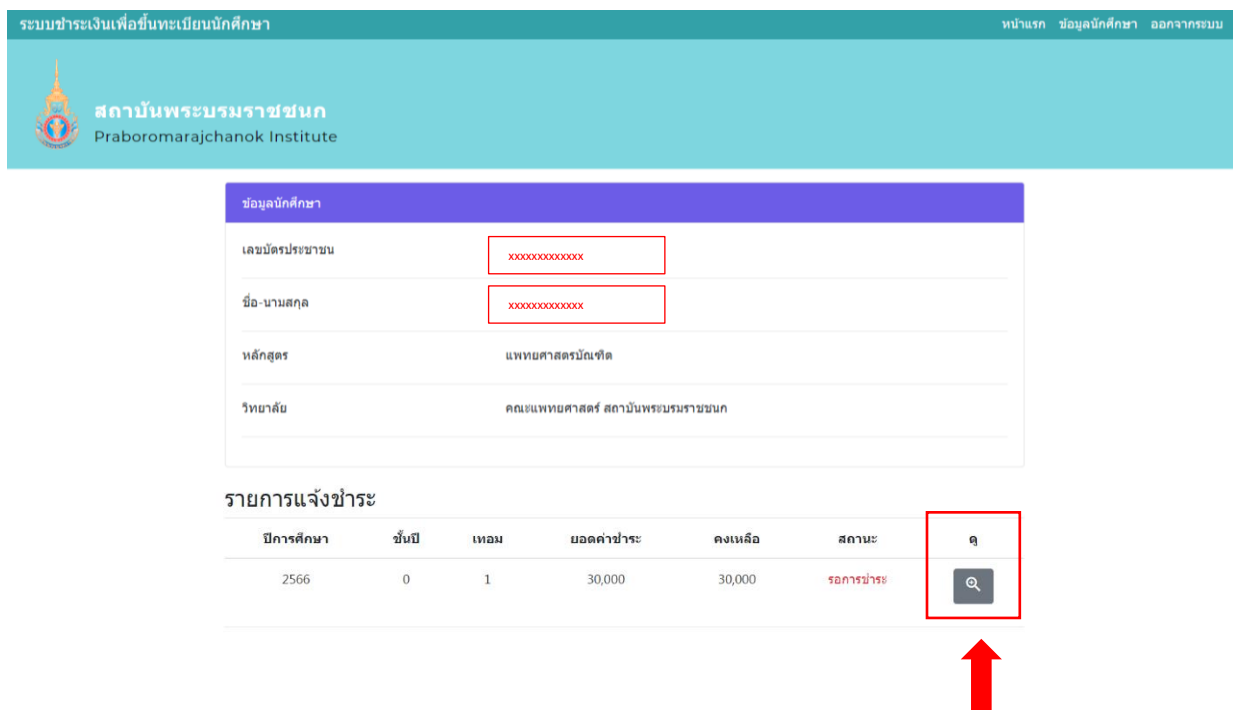

หมายเหตุ : หากพบว่าข้อมูลของนักศึกษา และรายการแจ้งชำระไม่ถูกต้องโปรดติดต่อ ฝ่ายกิจการนักศึกษา คณะแพทยศาสตร์สถาบันพระบรมราชชนก ที่อีเมล [student.med@pi.ac.th](mailto:student.med@pi.ac.th%20หรือโทร) หรือโทร 096-912-9090 5. ให้นักศึกษาตรวจสอบข้อมูลต่าง ๆ ในรายการแจ้งชำระของตัวนักศึกษา แล้วกด ปุ่ม **พิมพ์ใบแจ้งการชำระเงิน ค่าลงทะเบียน** เพื่อดาวน์โหลด และสั่งพิมพ์ใบแจ้งการชำระเงินค่าลงทะเบียน แล้วนำไปชำระเงินตามรายละเอียด ที่ระบุ (ตามภาพ)

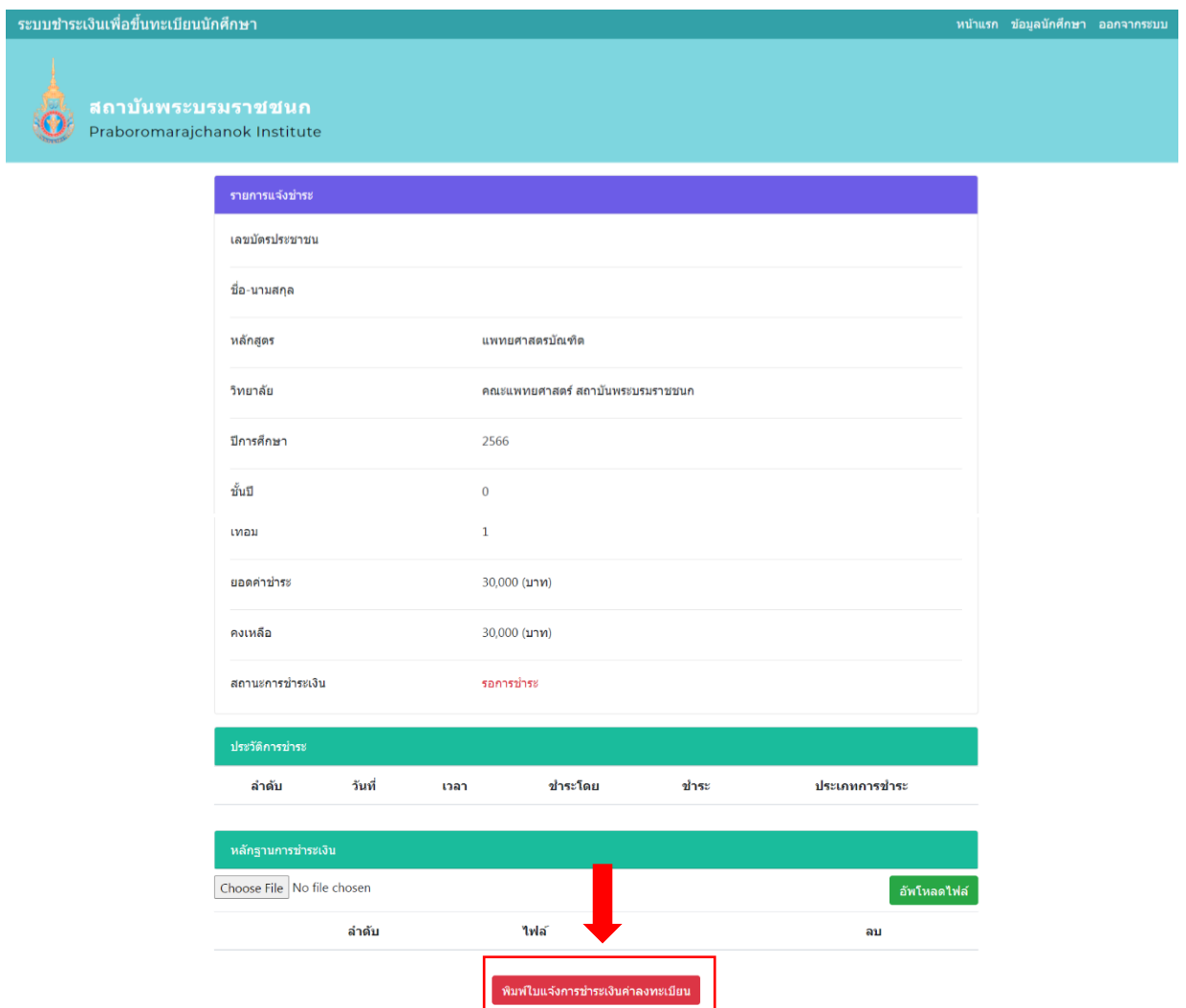

6. ให้นักศึกษานำใบแจ้งการชำระเงินค่าลงทะเบียนของตนเอง ไปชำระเงินค่าลงทะเบียนตามจำนวนเงินที่ระบุ ได้ ที่เคาน์เตอร์ ธนาคารกรุงไทย หรือ ชำระเงินผ่านแอปพลิเคชัน ธนาคาร (Mobile Banking) โดยการ Scan : QR - Code ที่มุมด้านล่างขวา ของเอกสารใบแจ้งการชำระเงินค่าลงทะเบียน (ตามภาพ)

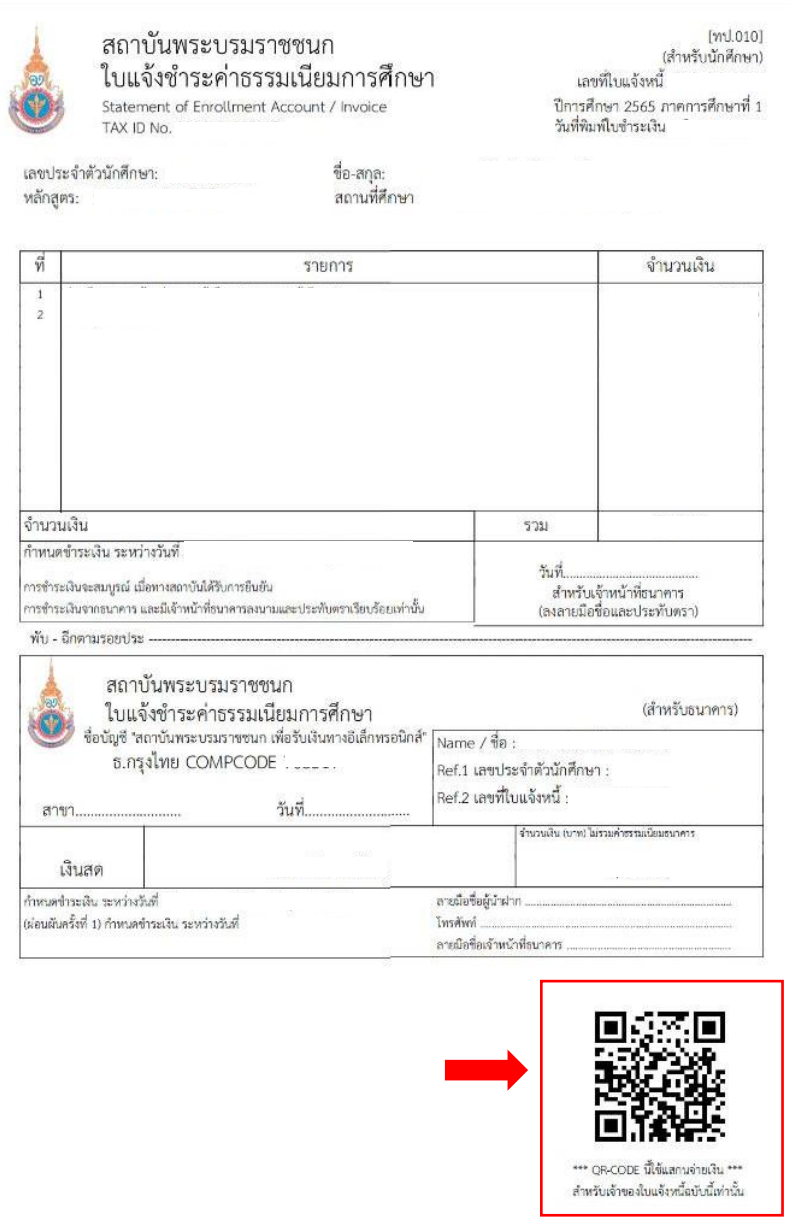

7. เมื่อนักศึกษาชำระเงินค่าลงทะเบียนเรียบร้อยแล้ว ให้นักศึกษานำหลักฐานการชำระเงินที่ได้รับจากธนาคาร ทำ การ **เลือกไฟล์(Choose File)** และ **อัพโหลดไฟล์**ดังกล่าว เพื่อนำเข้าสู่ ระบบชำระเงินเพื่อขึ้นทะเบียนนักศึกษา ที่หน้า รายการแจ้งชำระ (ตามภาพ)

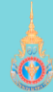

## Praboromarajchanok Institute

เลขบัตรประชาชน ชื่องเวนสออ

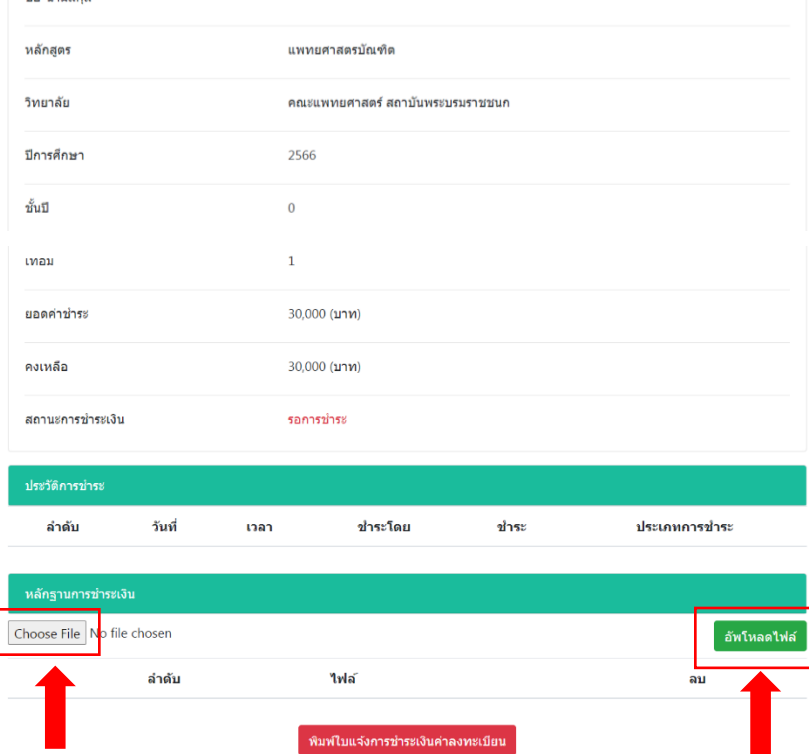

8. เมื่อนักศึกษาชำระเงินค่าลงทะเบียน และอัพโหลดไฟล์ หลักฐานการชำระเงินเรียบร้อยแล้ว นักศึกษาจะ สามารถตรวจสอบ **สถานะการชำระเงิน** ค่าลงทะเบียนของตัวเองได้ที่หน้า : **รายการแจ้งชำระ** ภายในระยะเวลา ที่ คณะแพทยศาสตร์ สถาบันพระบรมราชชนกกำหนดต่อไป (ตามภาพ)

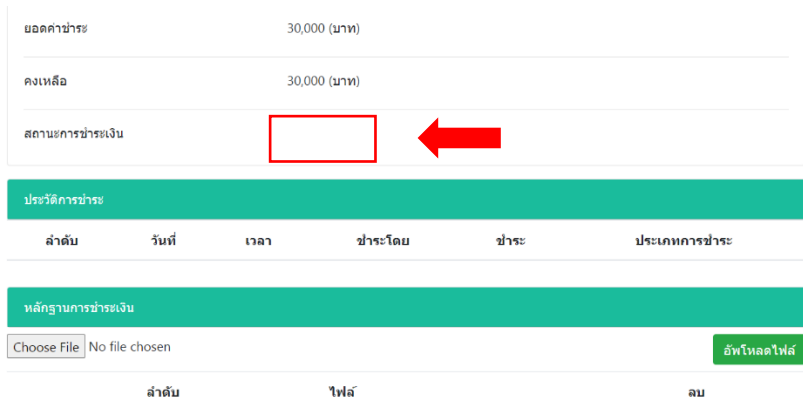